# SACS Web System Kick-off Webinar

March 14, 2022

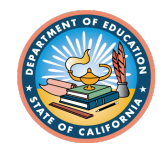

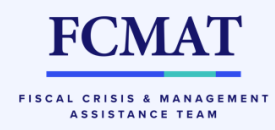

# Session Objectives

- Web-based Standardized Account Code Structure (SACS) financial reporting system background and release information
- What is NOT changing
- New system components and functionality; compatibility

e.g., user roles, datasets, workflow states

- Applying and managing user roles
- Understanding states in the dataset workflow
- System demonstration

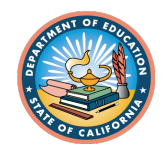

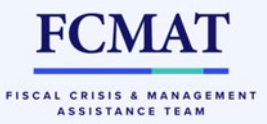

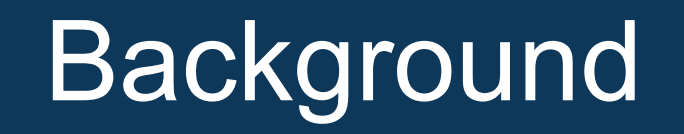

- The SACS financial reporting system facilitates the preparation of budget, interim, and unaudited actuals reporting period data and reports that are submitted to oversight agencies and CDE.
- Why a new system?
	- $\triangleright$  The existing legacy system is almost 25 years old and built on unsupported and obsolete technologies. The system is at increased risk of failure each year.
- The SACS Web System consolidates the four components of the existing SACS system into separate activities within one web-based application:
	- SACS desktop software
	- SACS Maintenance (valid code combination tables)
	- **ETransfer**
	- Charter School Alternative Form

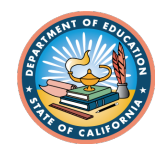

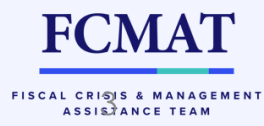

# SACS Web Release Information

- Anticipated release date **April 5, 2022**
- 2022–23 budget period reporting functionality
	- 2022–23 interim and unaudited actuals period functionality will be available in subsequent releases
- 2021–22 unaudited actuals will be prepared using legacy systems
	- SACS2022ALL desktop application, OR
	- 2021–22 Charter School Alternative Form

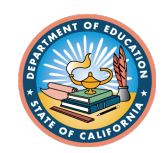

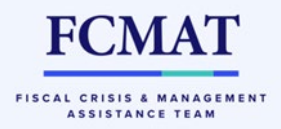

# What is NOT changing

- SACS code structure no new, revised, or removed fields
- Data file structure import and export file specifications remain the same
- Forms (fund and supplemental) same content and overall functionality
- Paper and pen certifications
- Charter School Alternative Form same content and overall functionality (but adding more technical checks)
	- Charter schools **will not** be required to use the SACS format
	- The Alternative Form **will** be integrated into the SACS Web System

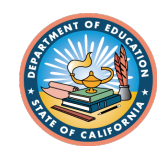

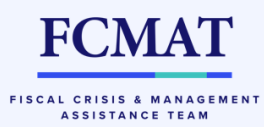

# Components-Functionality-Compatibility

• User roles and security

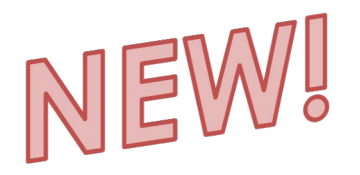

- Drafts vs Submissions
- Single String Validation Tool
- Multi-User Dataset Access and Form Locking
- Charter Alternate Form included
- System is compatible with Google Chrome

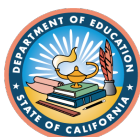

# SACS Entity Levels and Roles

#### **Entities are**:

- Public User
- Charter School
- School District
- County Office
- California Department of Education
- State Board of Education
- Joint Powers Authority

#### **Roles are**:

- Public (default when no roles assigned)
- Edit Draft Data Set
- Edit Data Set
- Dataset Approval
- **Oversight**
- Certify/Promote to CDE
- User Management
- Administration

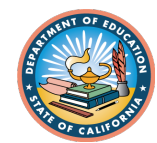

### User Roles

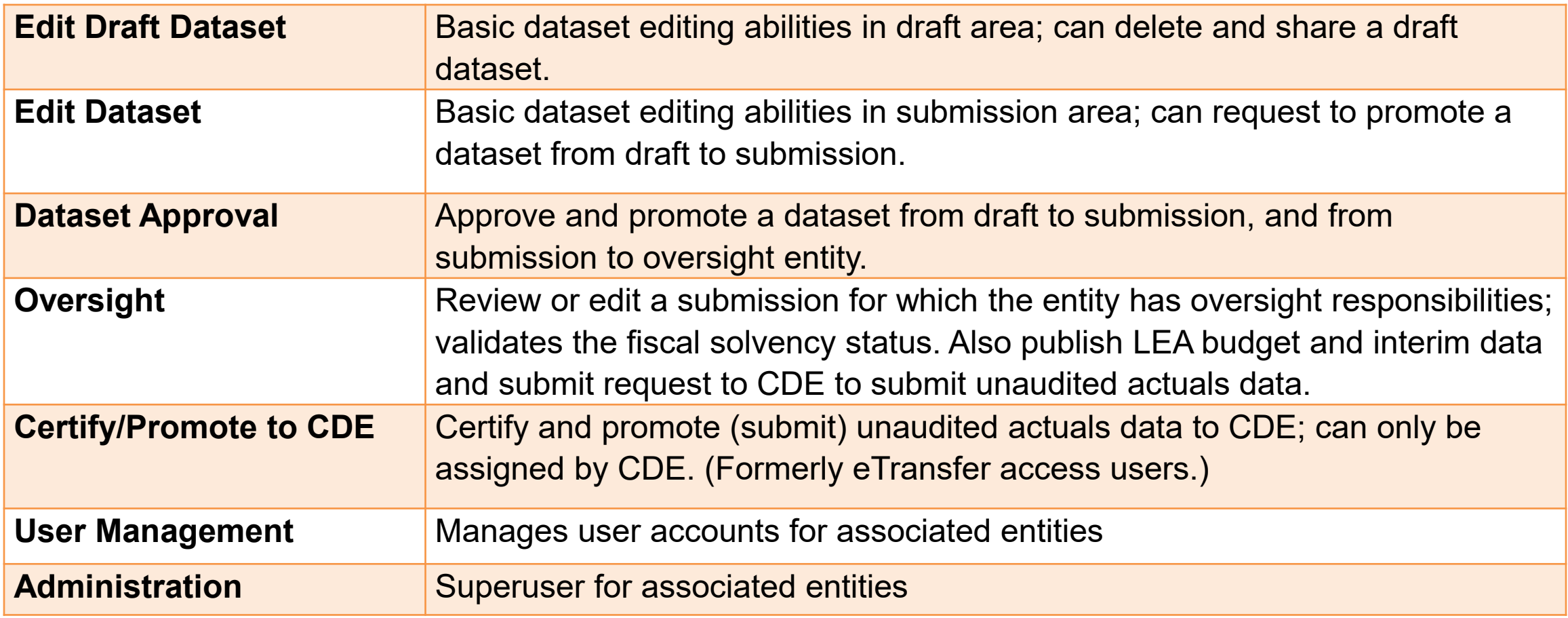

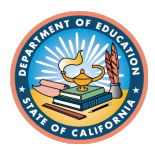

# Edit Draft Dataset/Edit Dataset Roles

#### **EDIT DRAFT/DATASET Role**

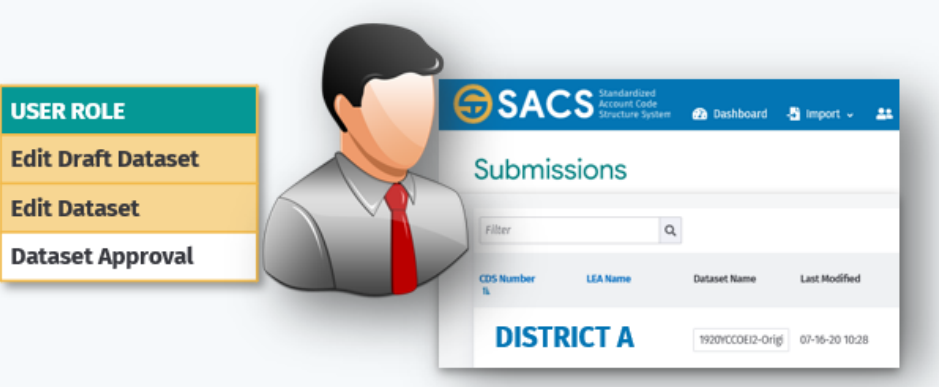

#### **EDIT DRAFT DATASET**

- Basic data process abilities limited to Draft Datasets
- This role can only see datasets that are in the DRAFT state and own by the current user.

#### **EDIT DATASET**

This role is assigned to for data entry and to allow peers to collaborate and review datasets prior to promoting to reviewing entity.

- Basic submission process abilities
- This role can promote a dataset to Pending Internal Review state.

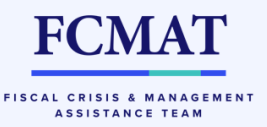

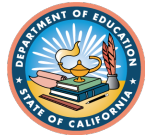

# Dataset Approval Role

### **DATASET APPROVAL Role**

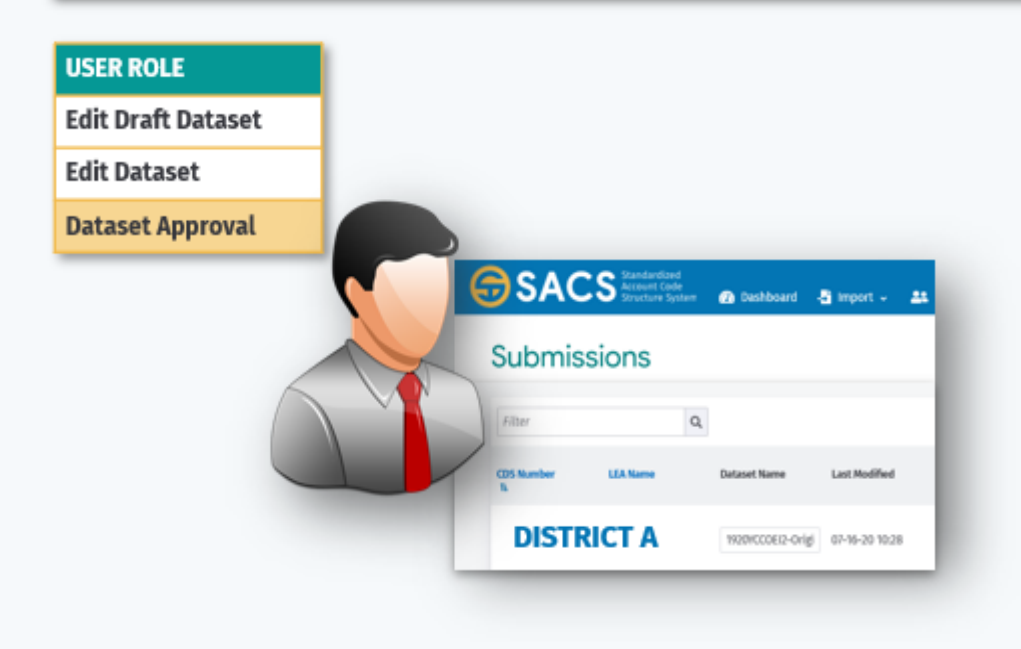

#### **DATASET APPROVAL**

- Ability to promote a draft dataset to submission dataset list
- Ability to promote a submission dataset to the reviewing agency
- Ability to see all new dataset submissions within the assigned entity for review and promotion to the next level

**FCMA** 

FISCAL CRISIS & MANAGEMENT ASSISTANCE TEAM

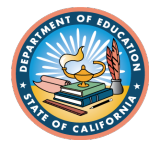

# Oversight Role

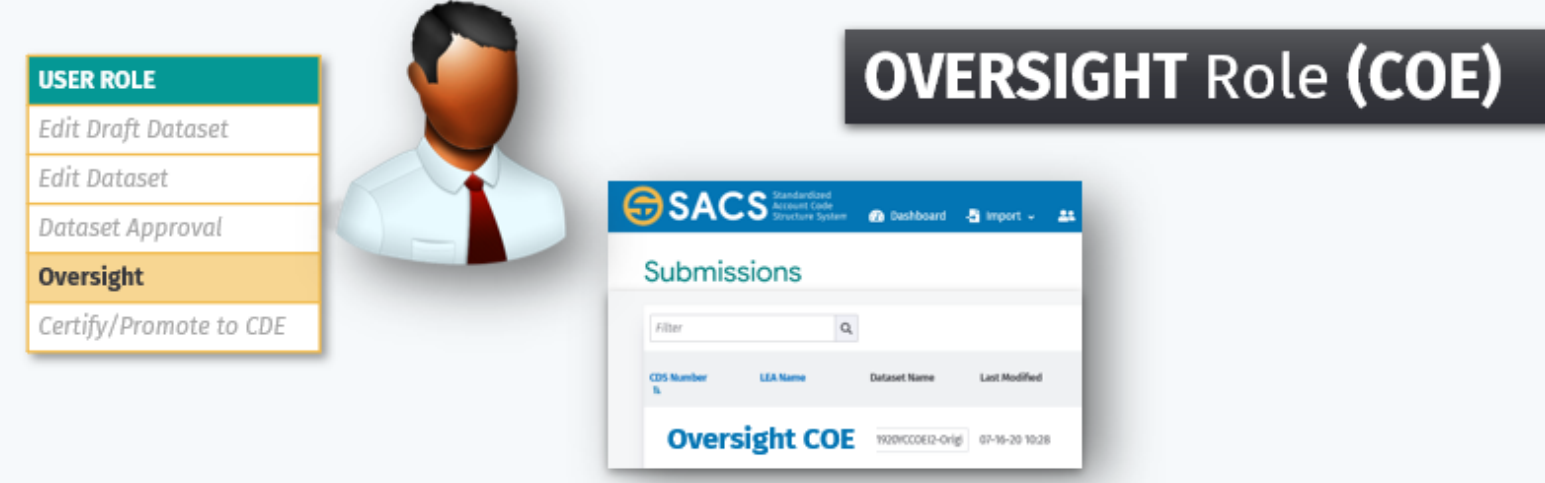

#### **COE Oversight role**

- 1st and 2<sup>nd</sup> Level Submission review for related entities
- Ability to reject and return submissions to the originating LEA
- Ability to edit datasets
- Ability to publish Budget and Interim submissions

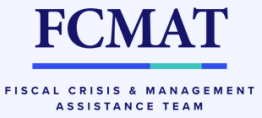

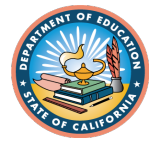

# Certify/Promote to CDE Role

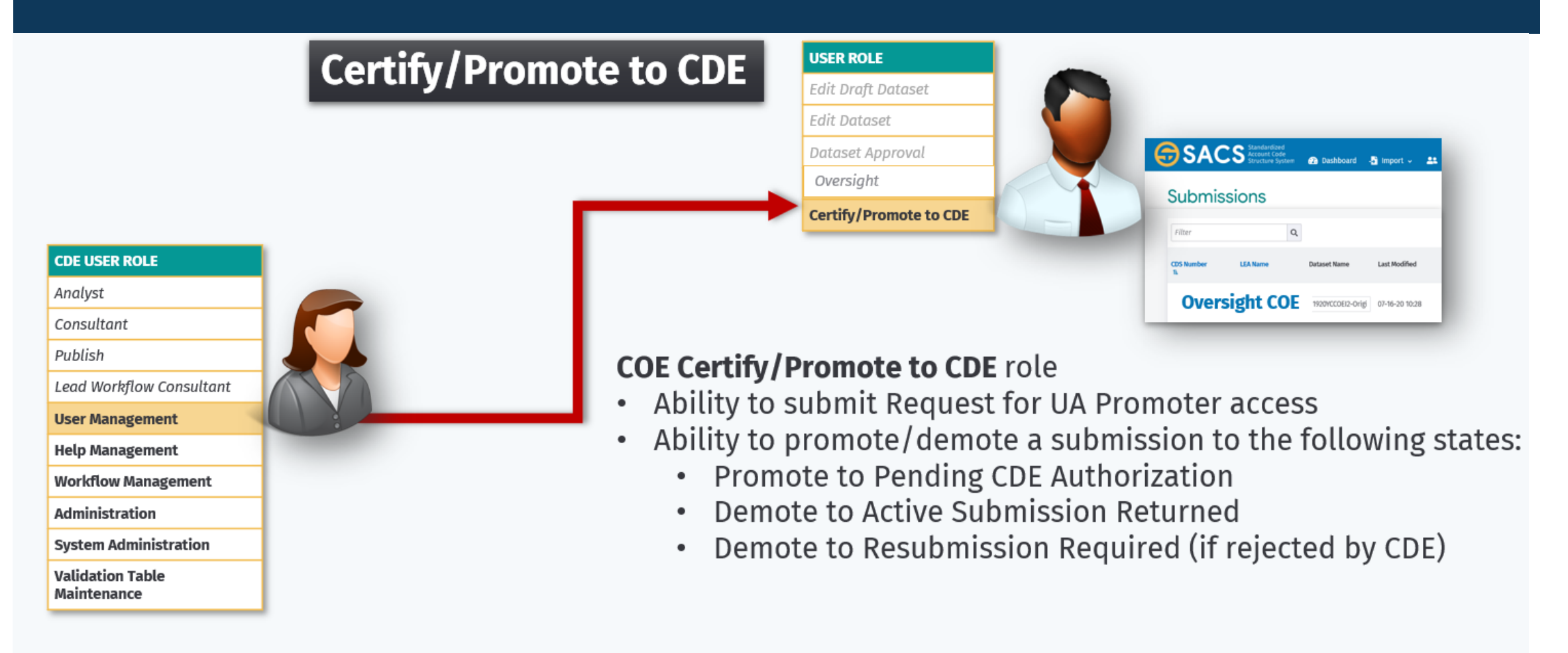

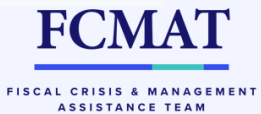

## User Management Role

#### **USER MANAGEMENT Role**

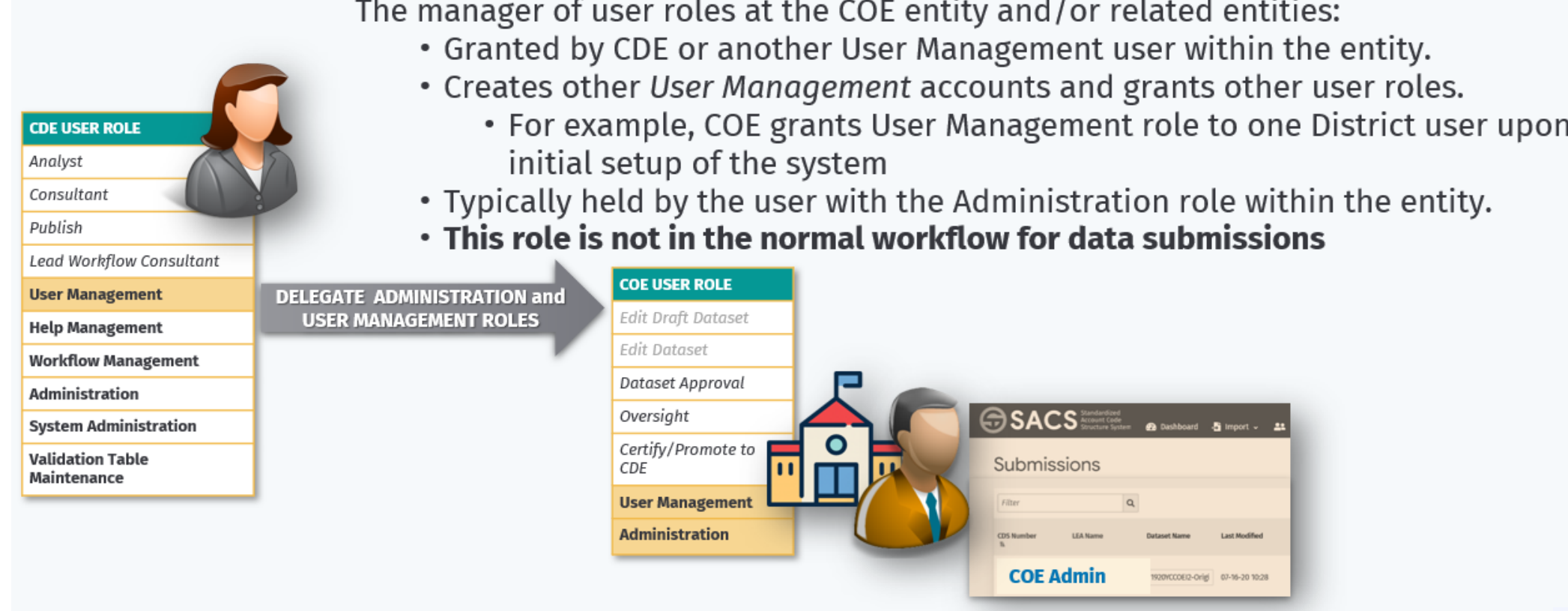

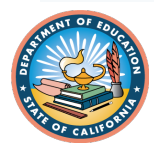

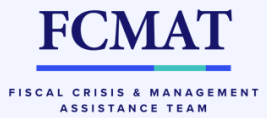

# Applying User Roles

- CDE will establish a COE user with the Administration and User Management roles (one user per COE)
- COEs will establish a user with the Administration and User Management roles for the following:
	- School Districts
	- Joint Powers Agencies (JPAs)
	- COE-authorized charter schools
- School districts will establish a user with the Administration and User Management roles for district-authorized charter schools
- Districts may need assistance when deciding how to assign user roles
- COEs can offer support but are *not* expected to assign all roles for each LEA

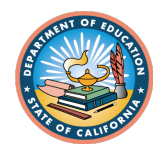

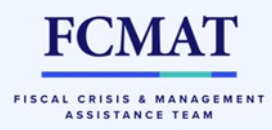

# Applying User Roles

- Each LEA will start with one user assigned the Administration and User Management roles (assigned by oversight agency)
	- This person will be responsible for establishing user accounts and assigning entities and roles to other users within the LEA
	- May assign User Management role to another person(s) in a large organization to have more support with this task
- Oversight entities will determine local policies regarding how users and roles are established, and what documentation is maintained.
	- Be thoughtful when designing the distribution of roles among users
	- Due to workflow considerations, all applicable roles must be assigned in order to ensure a dataset submission
	- Sample organizational charts were created to start conversations about how LEA will make these decisions locally

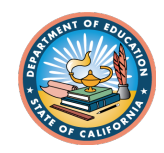

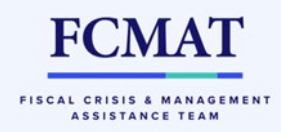

# Applying User Roles

### • **User SET UP is a TWO-STEP Process**

- Add new user: User Management role will first add the user in the system
	- First name, last name and email entered where indicated
- Assign user roles: After adding the user, User Management role will search users in the system to assign the role(s) of the newly added user, as well as the associated entity

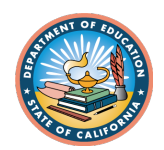

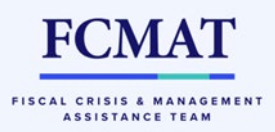

## STEP 1: Add new user

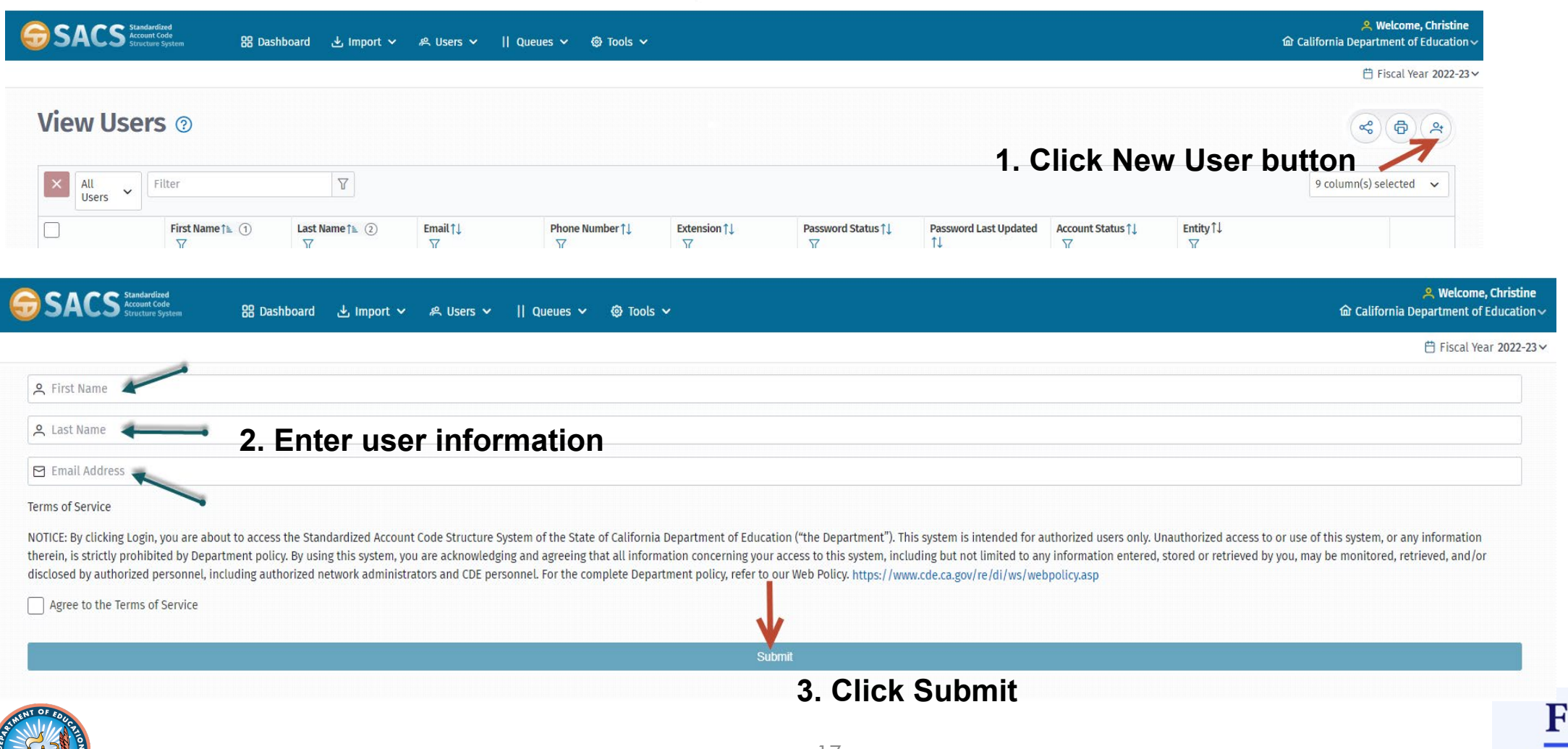

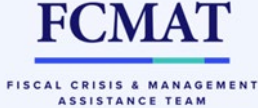

# STEP 2: Assign roles

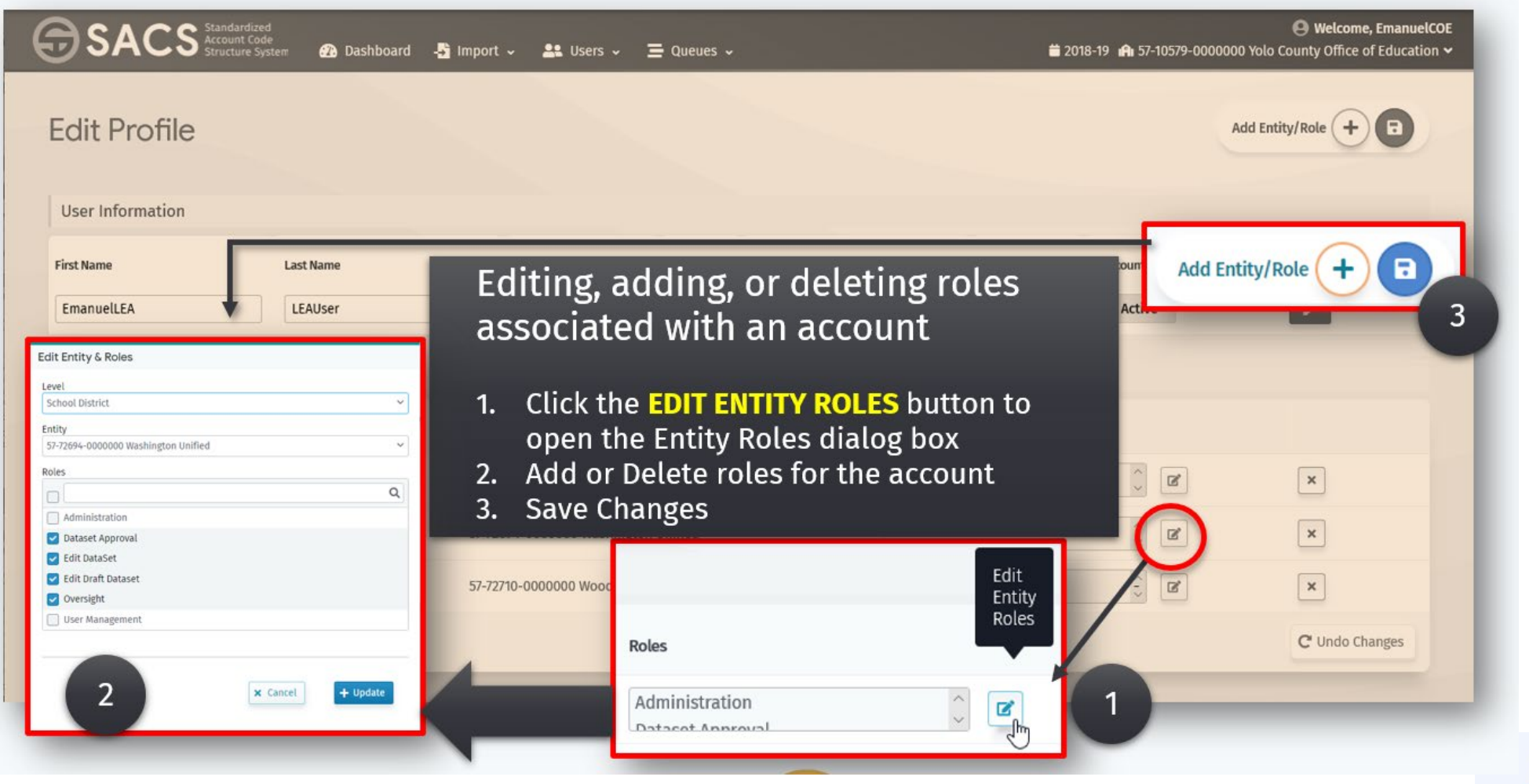

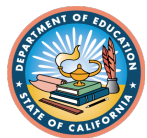

SACS Web System

# **SAMPLE ORGANIZATIONAL CHARTS**

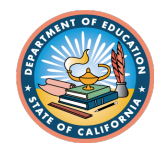

# 1,500 ADA District Org Chart

SAMPLE ORGANIZATIONAL CHART AND SACS ROLES 1,500 ADA DISTRICT

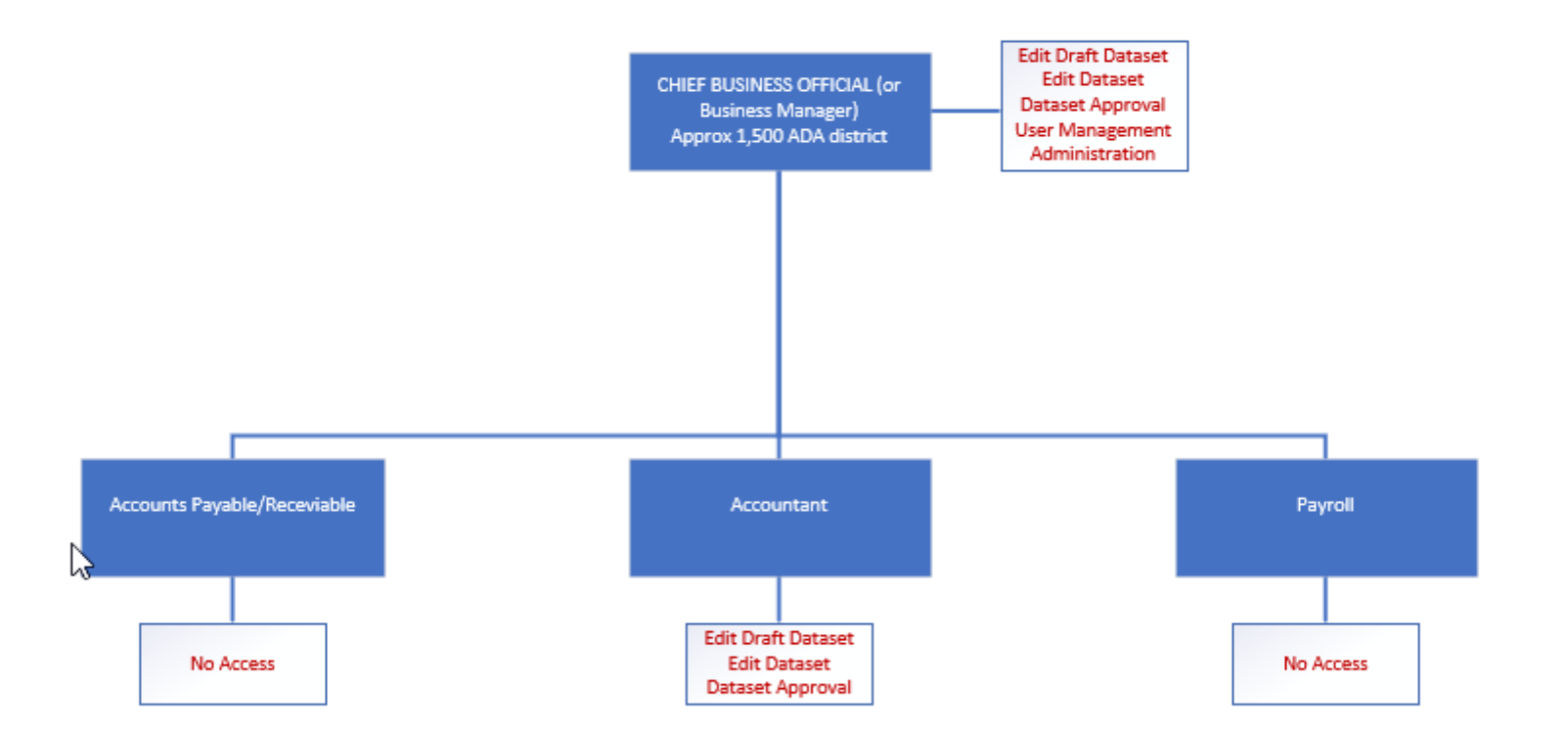

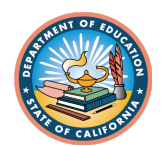

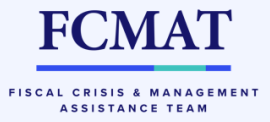

# 10,000 ADA District Org Chart

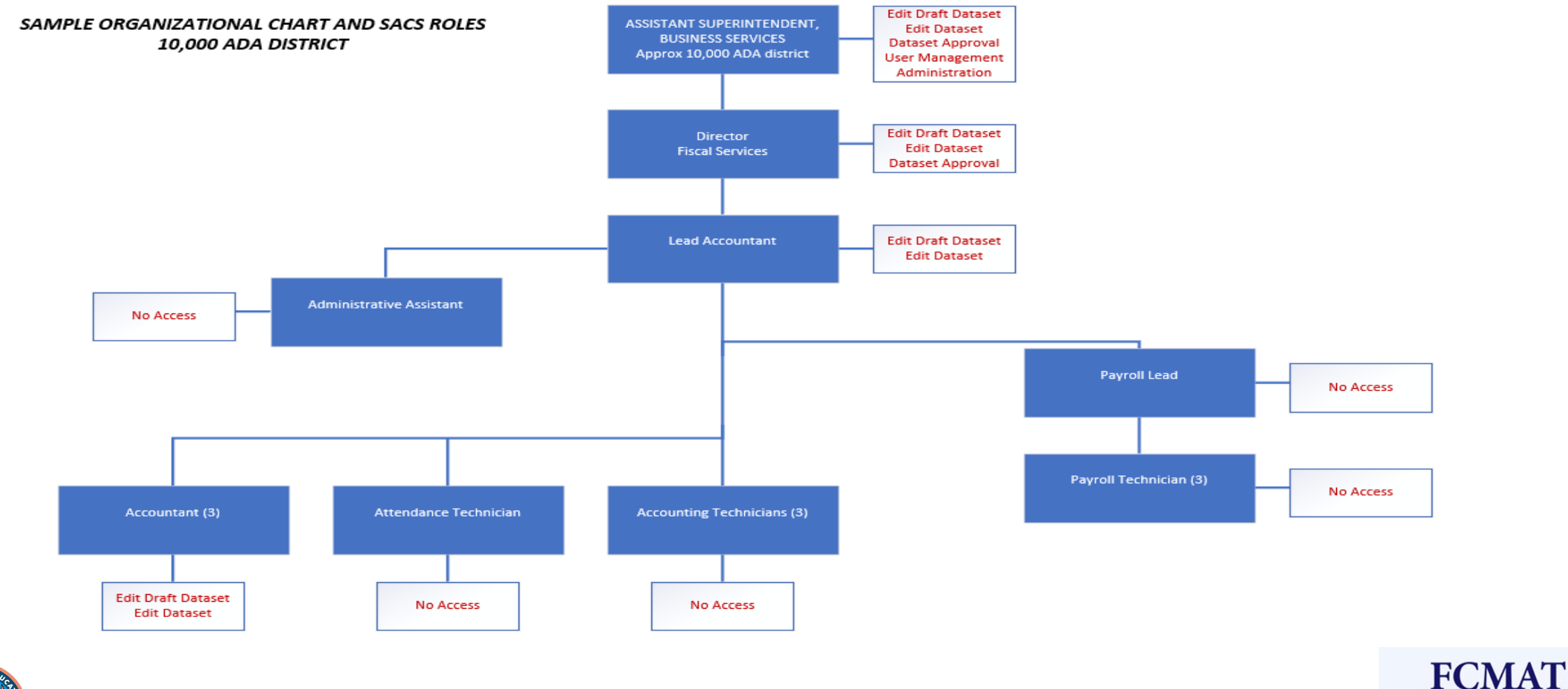

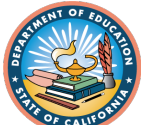

FISCAL CRISIS & MANAGEMENT ASSISTANCE TEAM

## 30,000 ADA District Org Chart

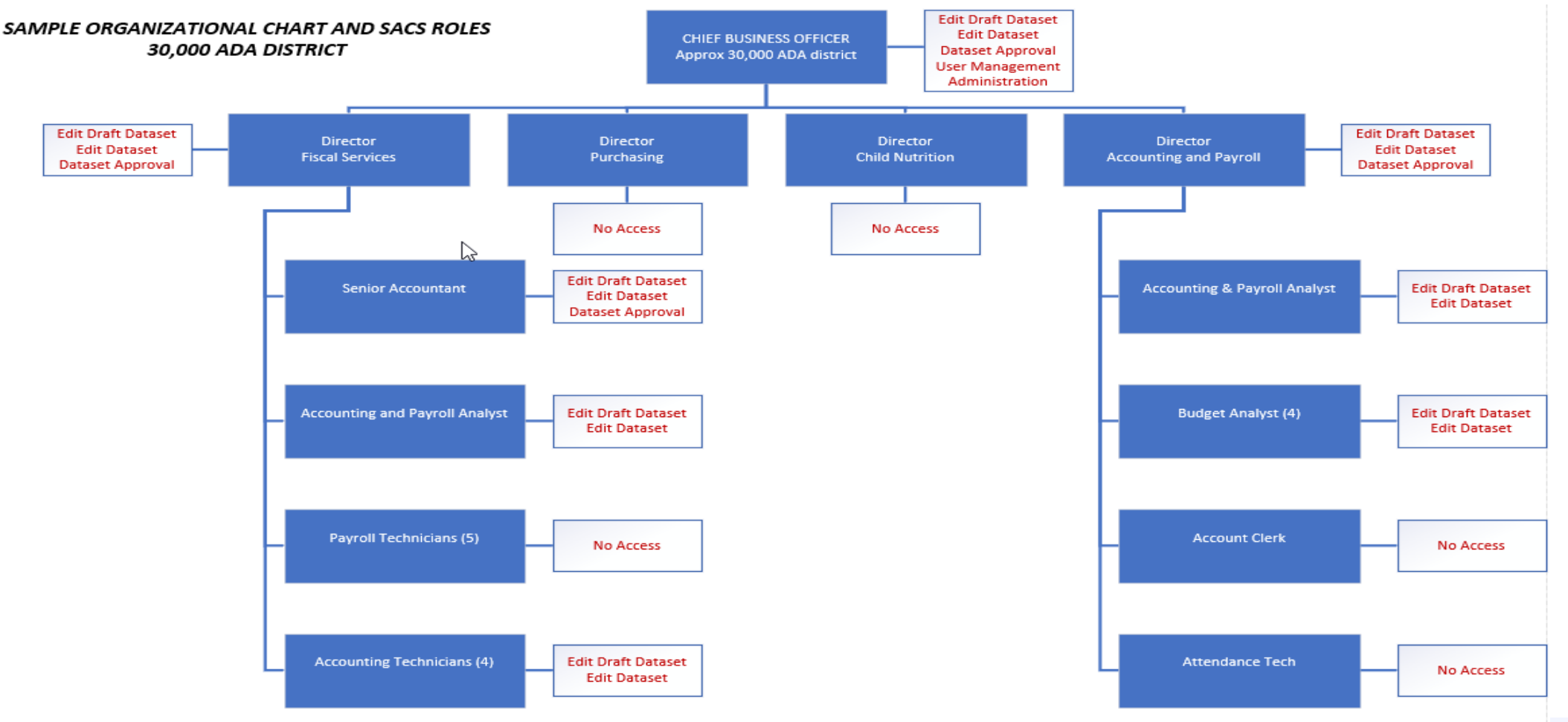

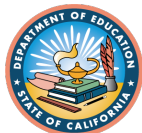

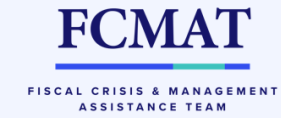

## User Security Request Form (sample)

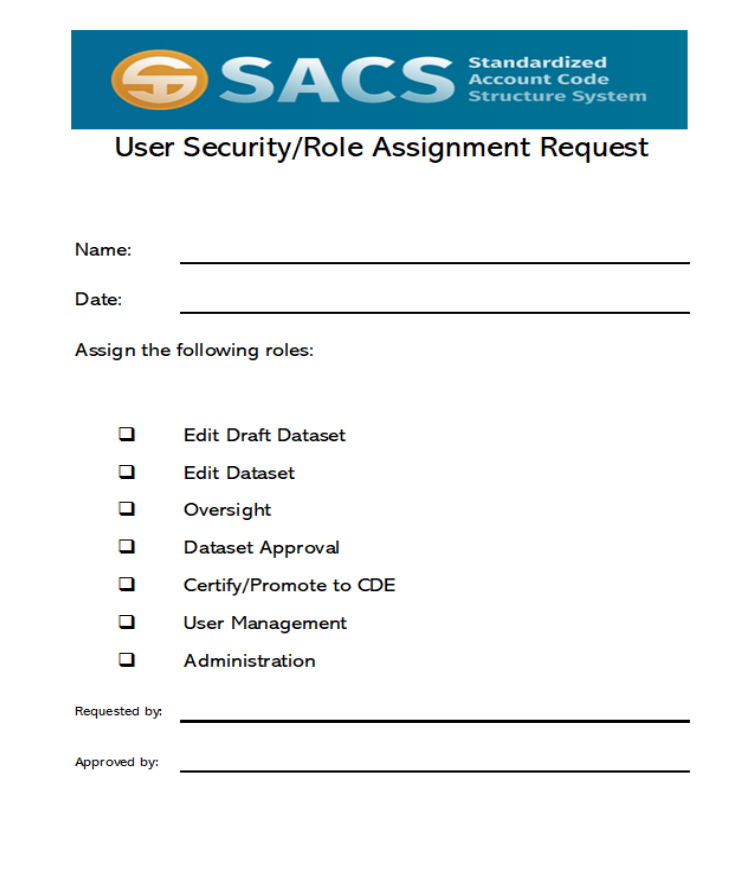

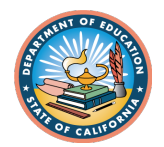

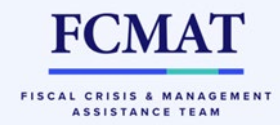

# Role Assignment Verification (sample)

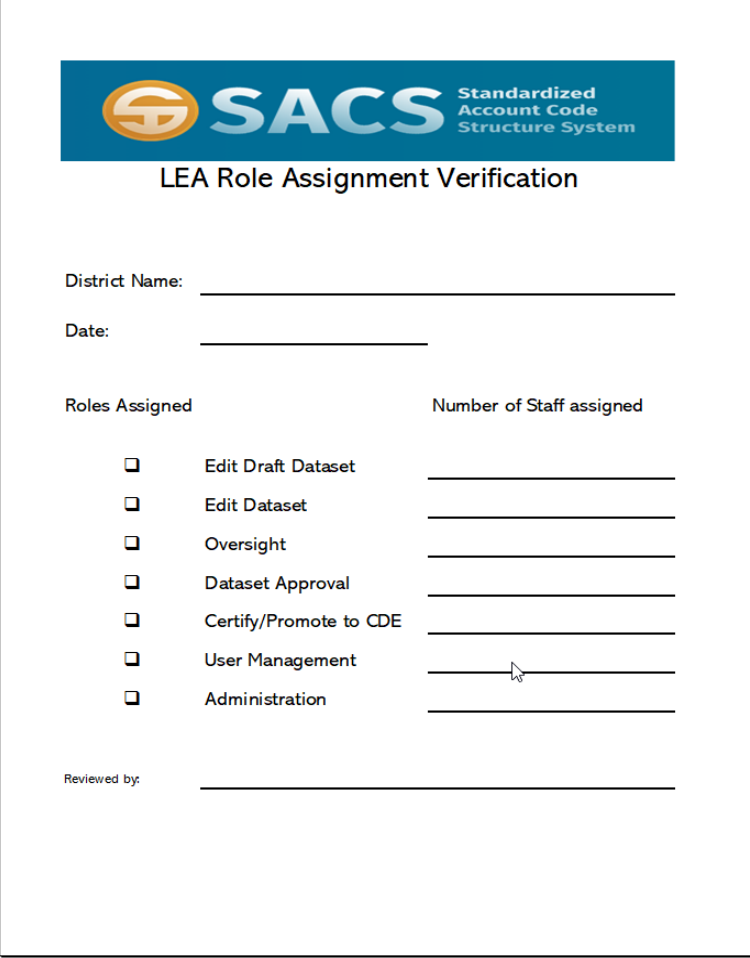

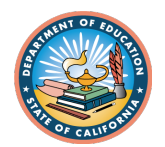

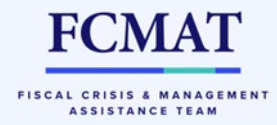

# Draft vs. Submission Dataset Types

- Datasets will be classified in two different categories:
	- Draft
		- Only visible to the originator, unless shared with others
		- Maximum of five per user
		- Import/export functionality available to manage draft area
	- **Submission** 
		- Exclusive to the entity
		- Visible to all SACS users for the entity; provides for simultaneous collaboration on a dataset
		- Only one submission dataset allowed
		- Once promoted to next level (e.g., oversight), submission will be locked for edits
		- Cannot be deleted unless returned to a draft dataset

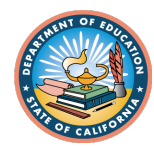

**FCMA** 

**FISCAL CRISIS & MANAGEMEL ASSISTANCE TEAM** 

## What is a "State"?

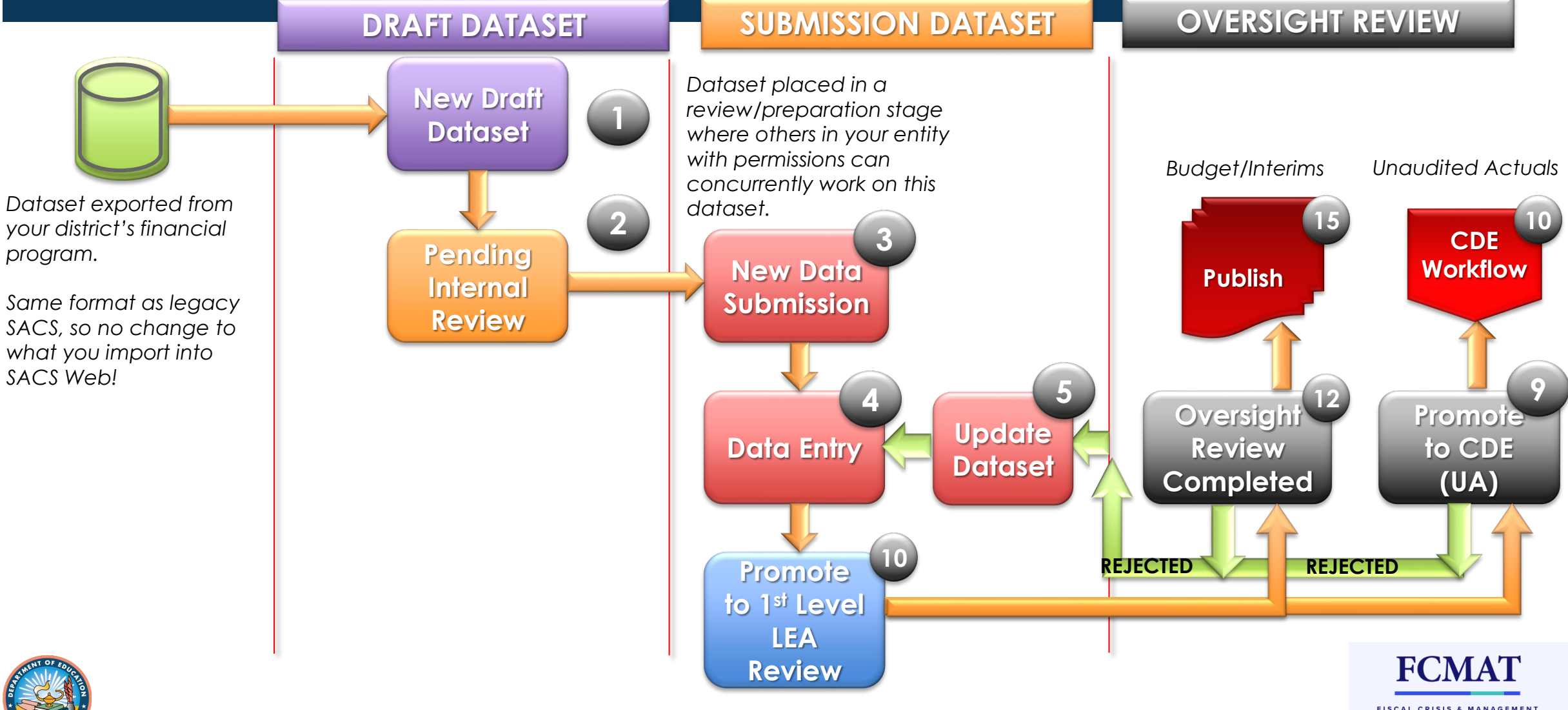

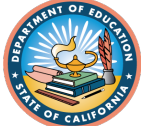

ASSISTANCE TEAM

# What is a "State"?

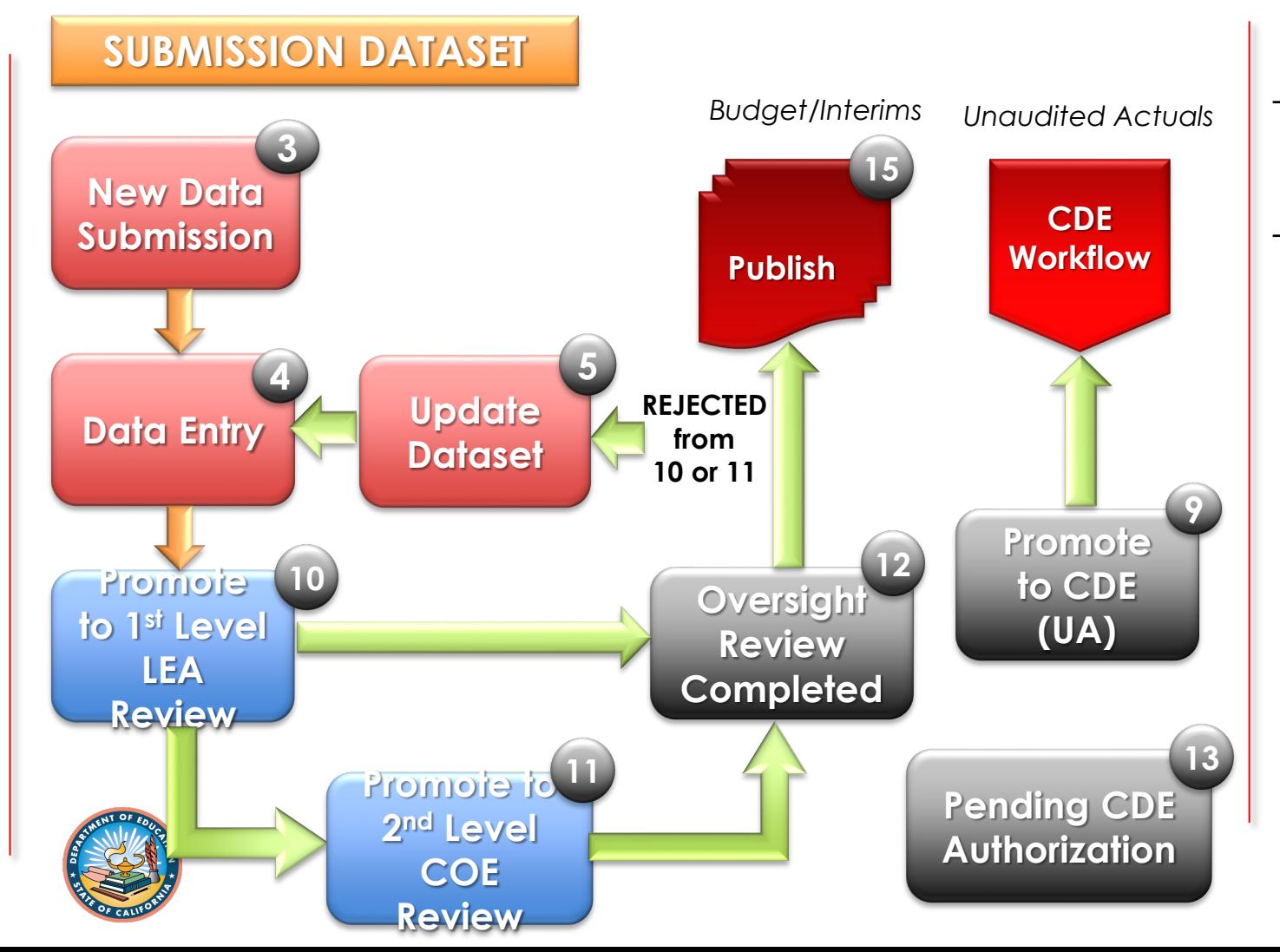

- *Submission datasets* are datasets that are exclusive to the entity and cannot be deleted unless the state is returned to Draft.
- Submission datasets are datasets in the following states:
	- (3) New Dataset Submission
	- (4) Data Entry
	- (5) Update Dataset
	- (9) Promote to CDE Review
	- (10) Promote to 1st Level LEA Review
	- (11) Promote to 2nd Level COE Review
	- (12) LEA Oversight Review Completed
	- (13) Pending CDE Authorization
	- (15) LEA Publish

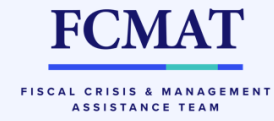

# What is a "State"?

Each submission dataset state can only be set by a particular role.

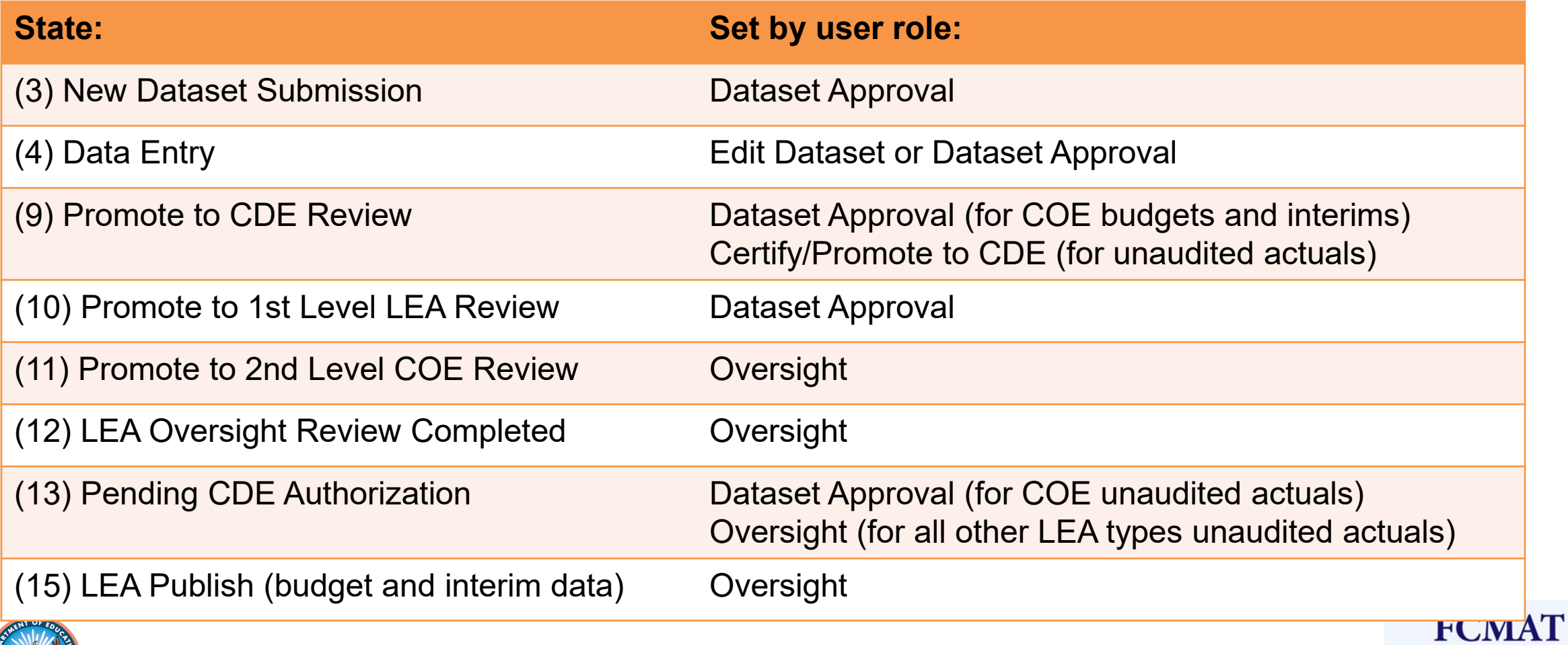

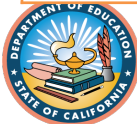

FISCAL CRISIS & MANAGEMENT ASSISTANCE TEAM

# System Demo

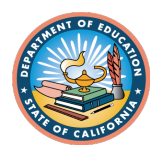

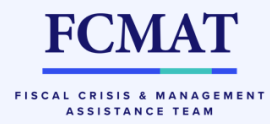

# QUESTIONS?

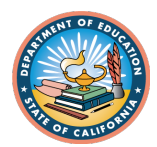

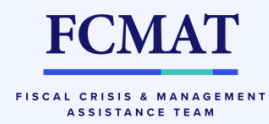